#### **BAB III**

#### **ANALISIS DAN PERANCANGAN SISTEM**

#### **3.1. Analisis Masalah**

#### **3.1.1. Permasalahan**

Perkembangan teknologi informasi saat ini begitu pesat disebakan oleh kemajuan ilmu pengetahuan serta kebutuhan manusia terhadap informasi itu sendiri, untuk itu dibutuhkan sarana telekomunikasi berupa layanan internet yang menyajikan informasi tersebut, tentu menuntut kinerja yang baik pada jaringan komputer, rata rata 200 user secara bersamaan baik secara *wireless* atau *weird*. Dalam berbagai bentuk dan media transmisi harus sesuai dengan tingkat kebutuhan dari pengguna jaringan dan bertambahnya perangkat-perangkat jaringan maka akan semakin kompleks masalah yang timbul. Hal tersebut akan membutuhkan pengawasan secara terus menerus terhadap seluruh perangkat jaringan untuk menjamin ketersediaan atau *availability* layanan. Terdapat banyak kesulitan yang dihadapi oleh *administrator* jaringan jika harus memantau seluruh jaringan, analisis dan kontrol beberapa komponen secara manual, terutama jika jaringan tersebut akan semakin berkembang. Dibutuhkan sistem untuk memonitor kondisi jaringan di STIKI dan memastikan ketersediaan jaringan komputer. Saat ini STIKI Malang belum mempunyai sistem yang dapat memonitoring seluruh jaringan kampus dari segi jumlah user *hotspot* yang aktif jumlah user persubnet. Dengan menggunkan *API* mikrotik data, data tersebut bisa diolah dalam bentuk grafik agar mudah untuk dipahami dan dimengerti oleh administrator jaringan, sebagai contoh untuk memonitoring jumlah user yang aktif.

#### **3.1.2. Solusi yang diusulkan**

Berdasarkan permasalahan yang muncul maka solusi yang diberikan yaitu sebuah sistem untuk memonitor kondisi jaringan di STIKI dan memastikan ketersediaan jaringan komputer. Saat ini STIKI Malang belum mempunyai sistem yang dapat memonitoring seluruh jaringan kampus dari segi jumlah user *hotspot* yang aktif jumlah user persubnet. Dengan menggunakan *API* mikrotik data, data tersebut bisa diolah dalam bentuk grafik agar mudah untuk dipahami dan dimengerti oleh administrator jaringan, sebagai contoh untuk memonitoring jumlah user yang aktif.

#### **3.2 Perancangan Sistem**

#### **3.2.1. Topologi Jaringan STIKI**

Topologi jaringan STIKI terdiri dari 2 router utama yaitu router router RB 450 yang menangani ISP kesatu dan RB 110 yang akan menangani ISP kedua beserta client yang terdiri dari 3 subnet yaitu LAN, Lab, dan WiFi, berikut gambaran Topologi jaringan STIKI.

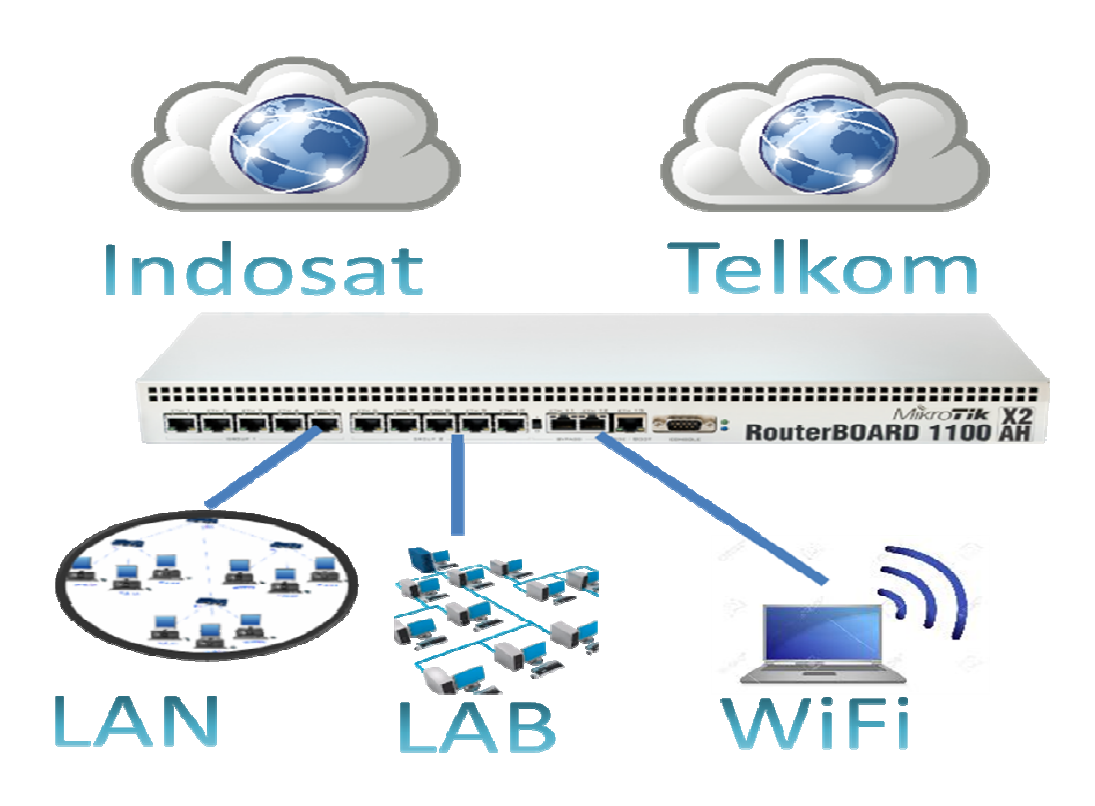

Gambar 3.1 Gambar Topologi Jaringan STIKI

Setiap subnet memiliki alamat IP yang berbeda-beda untuk subnet LAN memiliki IP 192.168.1.1/24 untuk subnet Lab memiliki IP 192.168.1.3/24 dan untuk subnet WiFi memiliki IP 192.168.100.1/23.

#### **3.2.2. Use Case Diagram**

*Use case* adalah deskripsi kejadian yang dilakukan oleh sistem dan dapat dilihat oleh pengguna. Diagram *use case* dari sistem monitoring *user hotspot* dan kondisi jaringan komputer dapat dilihat pada gambar.

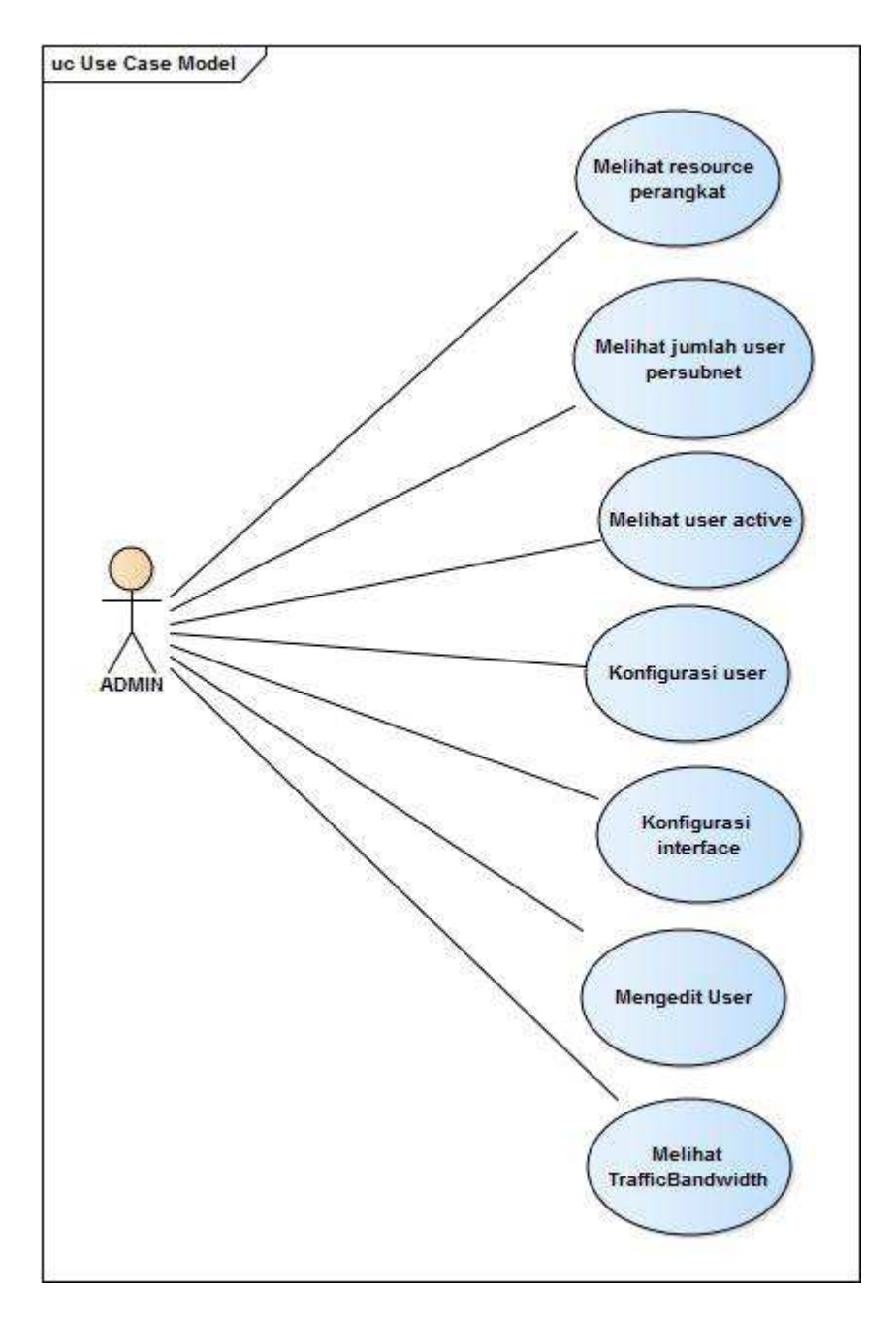

Gambar 3.2 Use Case Diagram Sistem Monitoring Jaringan

Gambar di atas, terdapat interaksi antara pengguna sistem yaitu admin. Interaksi yang terjadi antara kedua pengguna tersebut dengan sistem adalah sebagai berikut:

• Admin dapat melihat total *user aktif*, melihat *user* yang sedang *aktif*, *resource* perangkat, jumlah bandwidth yang terpakai.

# **3.2.3. Langkah Langkah Flowchart Sistem Monitoring Jaringan**

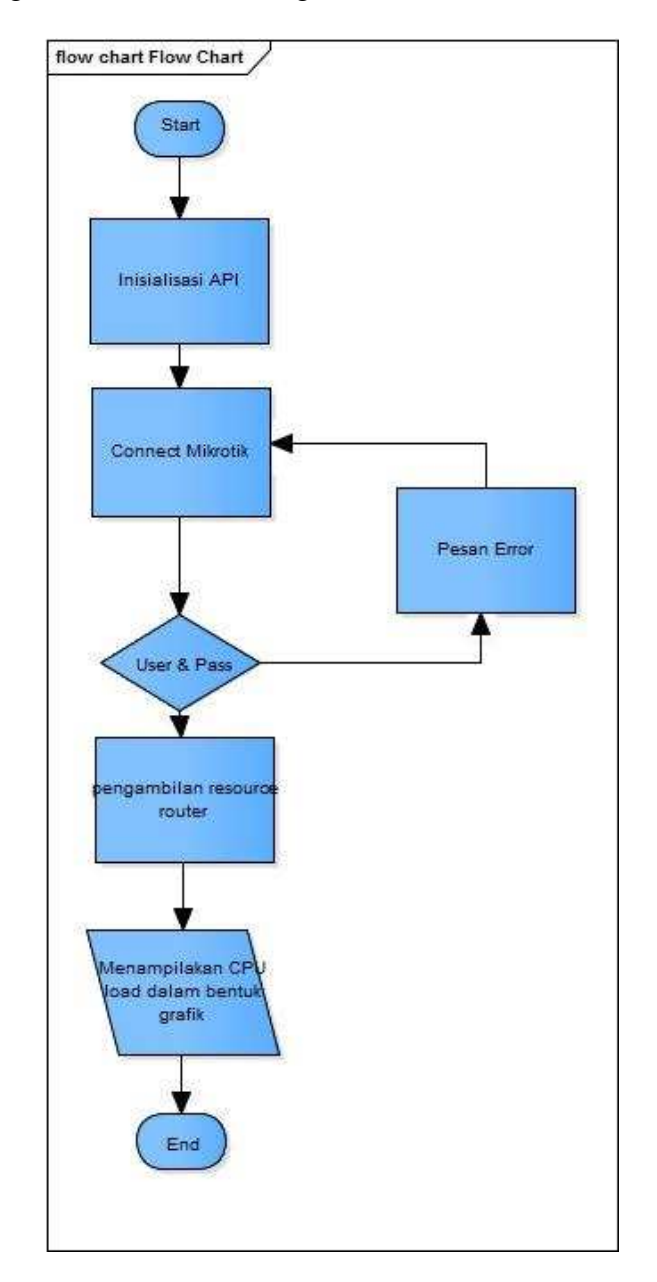

Berikut langkah-langkah sistem monitoring *resource* dari router mkrotik.

Gambar 3.3. Flowchart Diagram Resource

Flowchart di atas merupakan penjelasan dari proses Sistem ketika Sistem menginisialisasi API dan menampilkan data API agar sistem dapat mengeksekusi.

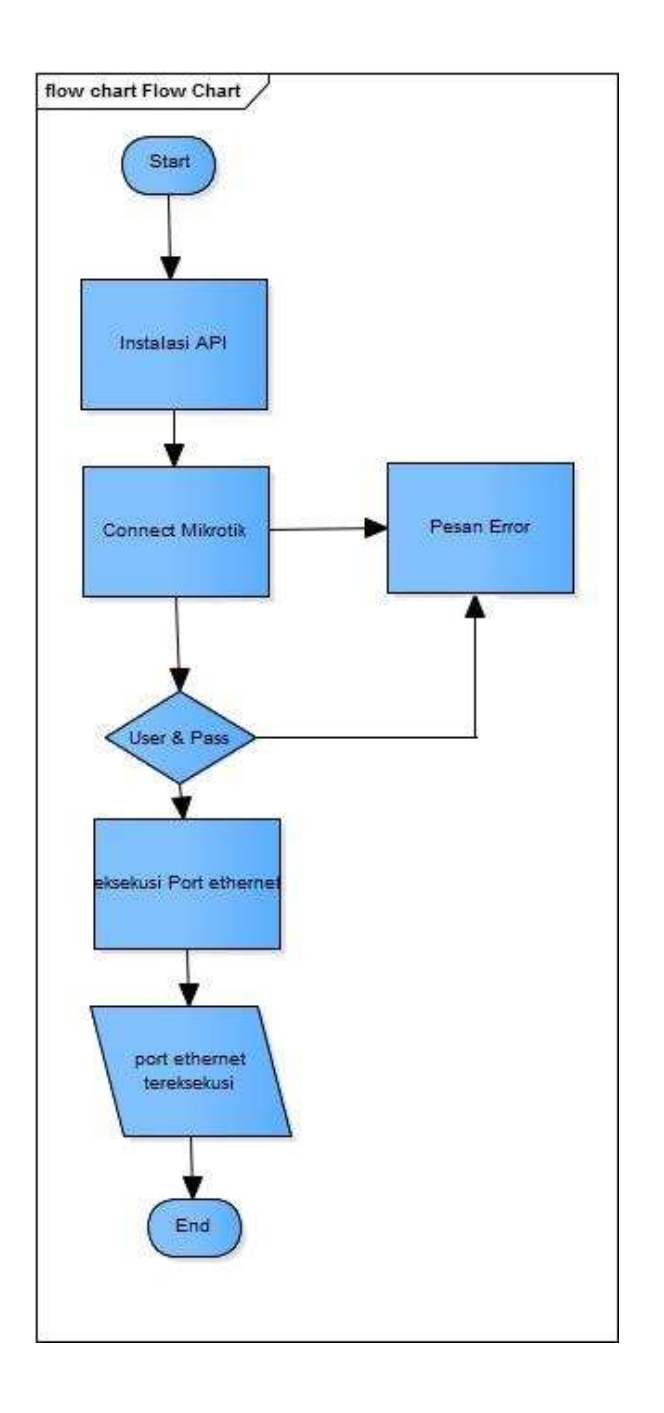

Gambar 3.4. Flowchart Diagram Interface Management

Flowchart di atas merupakan penjelasan dari proses Sistem ketika Sistem menginisialisasi API dan menampilkan data API agar sistem dapat mengeksekusi

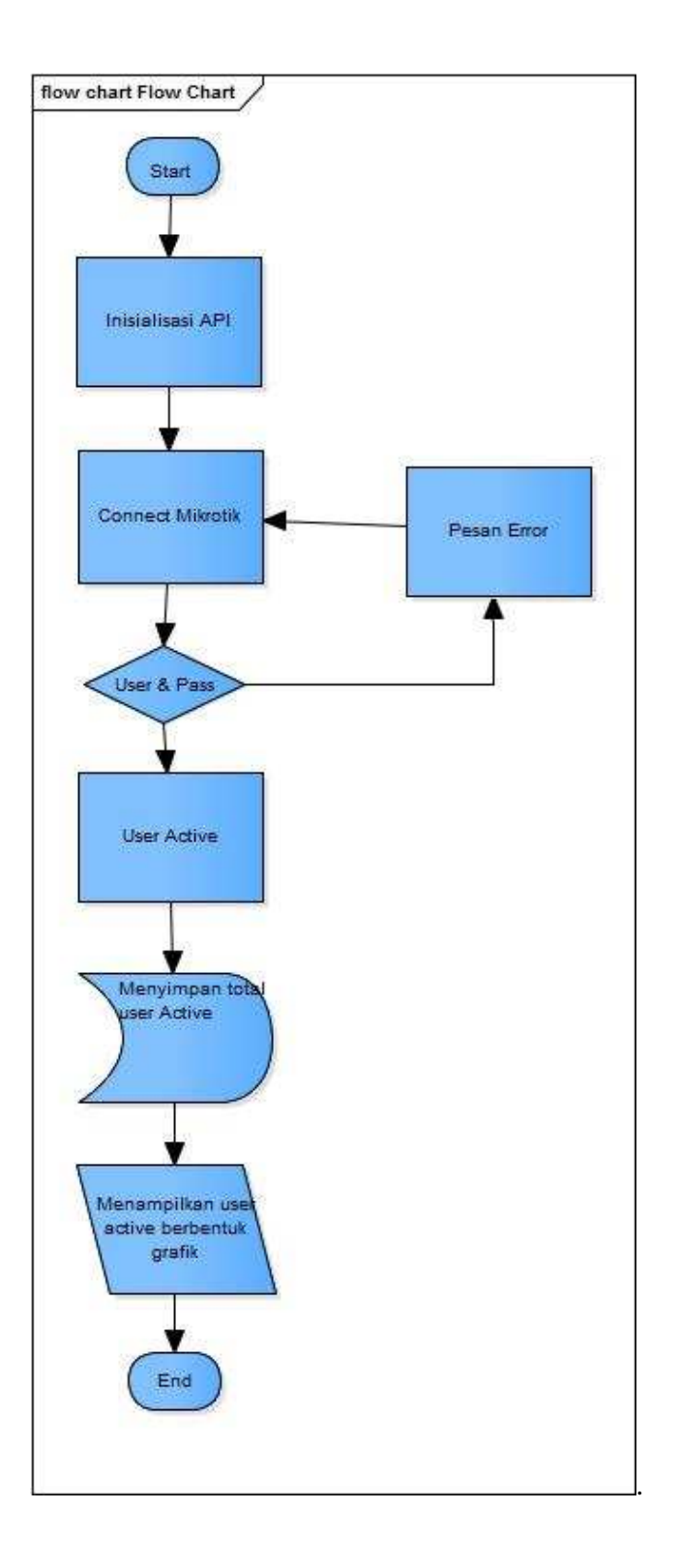

Gambar 3.5. Flowchart Diagram Hotspot user

Flowchart di atas merupakan penjelasan dari proses Sistem ketika Sistem menginisialisasi API dan menampilkan data API agar sistem dapat menampilkan useraktif.

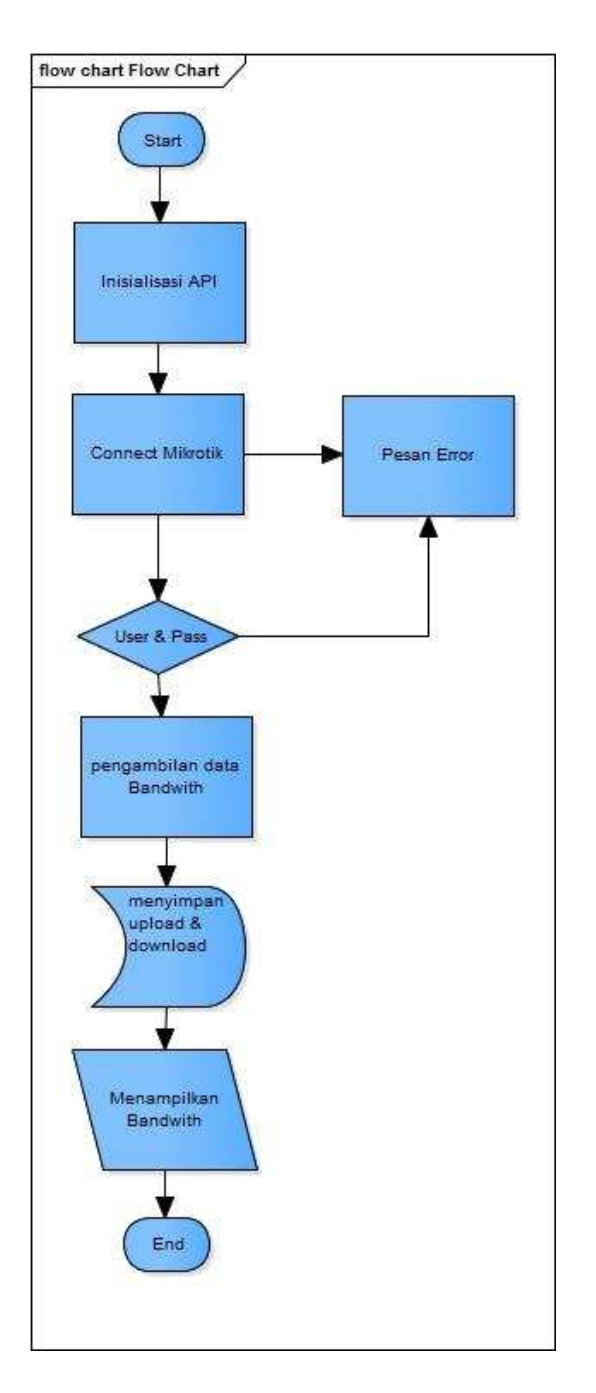

Gambar 3.6. Flowchart Diagram Bandwidth

Flowchart di atas merupakan penjelasan dari proses Sistem ketika Sistem menginisialisasi API dan menampilkan data API agar sistem dapat menampilkan Bandwidth

# **3.2.3 Struktur Basis Data**

Struktur basis data merupakan penjelasan dari file yang terdapat dalam Entity Relational Diagram. Adapun tabel-tabel yang digunakan dalam sistem \monitoring jaringan komputer ini adalah :

### • **Tabel Bandwidth**

| No | Nama field | Data type | File size | Keterangan |
|----|------------|-----------|-----------|------------|
|    | ΙP         | Text      | 25        |            |
|    | Tanggal    | Date Time |           |            |
| 3  | Jam        | Tinyint   |           |            |
|    | Interface  | Text      | 25        |            |
| 5  | tx         | Smallint  |           |            |
|    | rx         | smallint  |           |            |

Tabel 3.1 Tabel Bandwidth

## • **Tabel Hotspot**

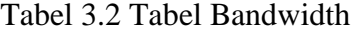

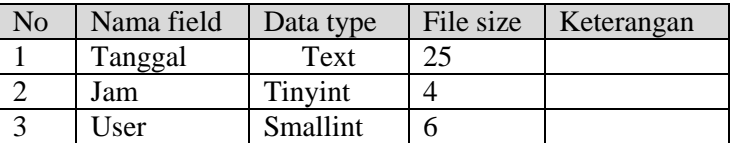

# • **Tabel User**

| N <sub>o</sub> | Nama field | Data type | File size | Keterangan |
|----------------|------------|-----------|-----------|------------|
|                | IΡ         | Text      | 25        |            |
| 2              | Tanggal    | Text      | 25        |            |
| 3              | Jam        | Tinyint   |           |            |
|                | lan        | Smallint  | 6         |            |
|                | lab        | Smallint  | 6         |            |
| 6              | wifi       | Smallint  | 6         |            |
|                | user       | Smallint  | 6         |            |

Tabel 3.3 Tabel user

# • **Tabel Resource**

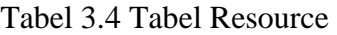

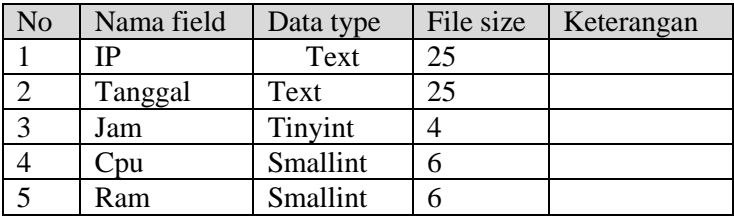

# • **Tabel Status anomali**

Tabel 3.5 Tabel Stauts anomali

| No | Nama field    | Data type   | File size | Keterangan |
|----|---------------|-------------|-----------|------------|
|    | Interface     | Text        |           |            |
|    | <b>Status</b> | Enum(normal |           |            |
|    |               | abnormal)   |           |            |
|    | Perubahan     | Timestamp   |           |            |

# **3.2.4 Rancangan Interface Halaman Utama**

Rancangan *interface* halaman utama merupakan tahap dimana user dapat melihat menu yang ditampilkan yaitu resource, interface, hotspot user dan bandwidth yang dapat memberikan informasi kepada user menu menu utama yang dimiliki oleh sistem monitoring jaringan komputer.

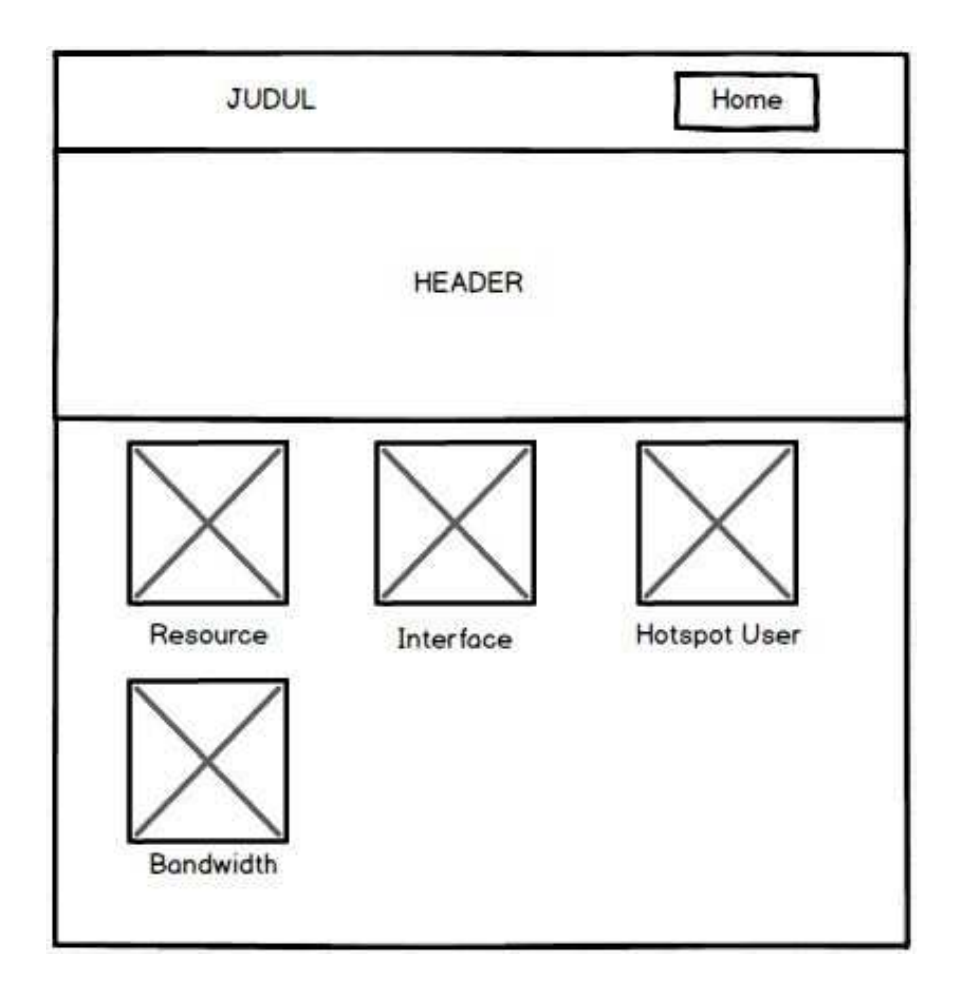

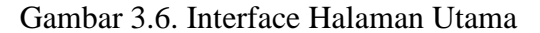

Halaman ini berisi tombol menu yang digunakan untuk mengoperasikan sistem monitoring jaringan.

Rancangan interface halaman Bandwidth merupakan tahap dimana user dapat melihat jumlah bandwidth yang terpakai dari setiap Ethernet yang dimiliki oleh router, dari fitur ini user dapat melihat seberapa besar trafik bandwith yang digunakan.

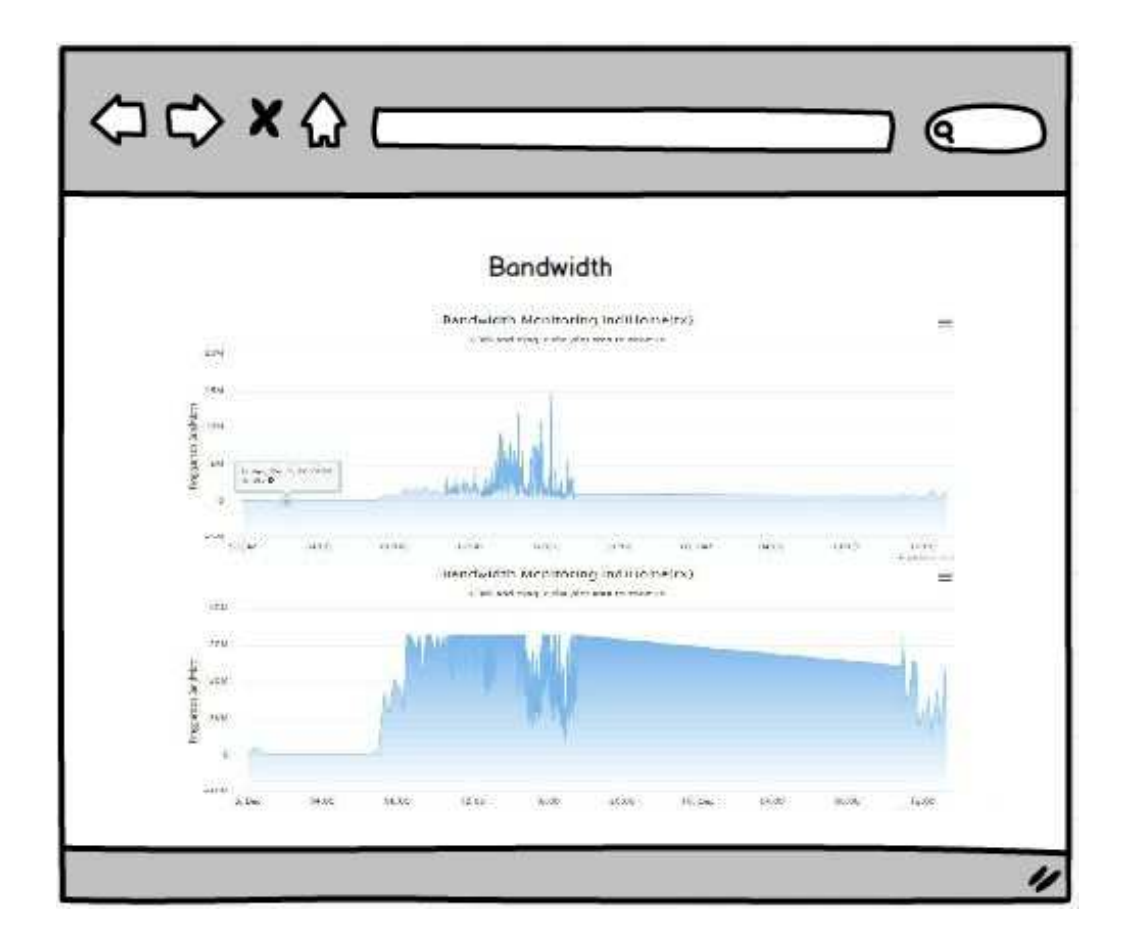

Gambar 3.7. Interface Halaman Bandwidth

Berisi tentang grafik grafik bandwidth yang terpakai, Grafik terbagi menjadi beberapa sub antara lain LAN,LAB,WiFi dan totalnya.

#### **3.2.6. Rancangan Interface Halaman User Hotspot**

Rancangan interface halaman User Hotspot merupakan tahap dimana user dapat melihat jumlah dan User yang sedang aktif dalam bentuk grafik dan juga dalam bentuk tabel yang terdapat fitu search agar user dapat dengan mudah mencari user baik yang sedang aktif ataupun yang dalam kondisi disable.

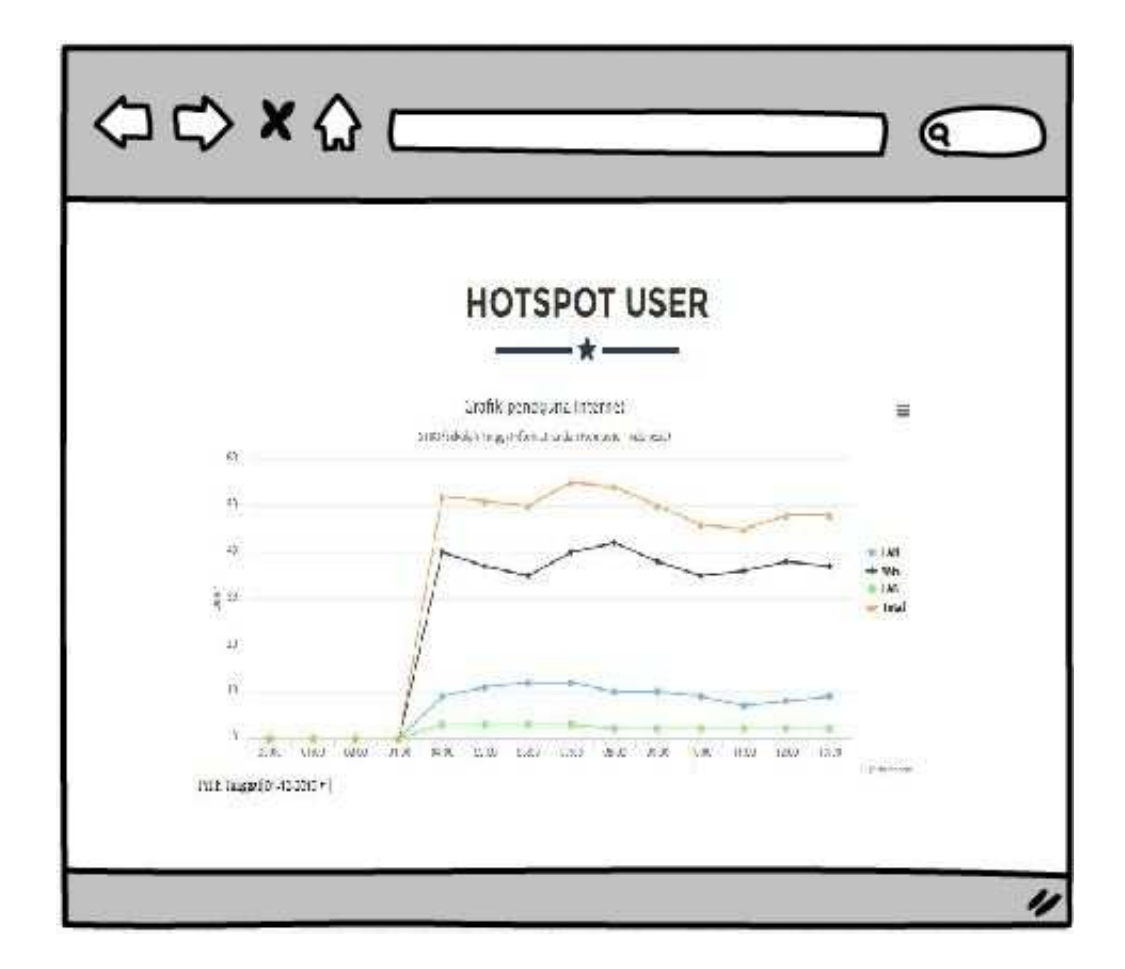

Gambar 3.8. Interface Halaman User Hotspot.

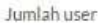

| ÷.<br>50<br>records       |   |              |               | Search:                 |                     |
|---------------------------|---|--------------|---------------|-------------------------|---------------------|
| User                      | A | Profile<br>÷ | Up Time       | ۵<br><b>Status</b><br>÷ | Option              |
|                           |   |              |               | ۳<br>Semua              |                     |
| 081110009@mhs.stiki.ac.id |   | Mhs          | <b>Os</b>     | Enabled                 | $\bullet$           |
| 081110013@mhs.stiki.ac.id |   | Mhs          | Os:           | Enabled                 | $\circ$ $\prime$    |
| 081110017@mhs.stiki.ac.id |   | Mhs          | 2h16m4s       | Enabled                 | $\circ$ /           |
| 081110021@mhs.stiki.ac.id |   | Mhs          | 5h45m57s      | Enabled                 | $\bullet$ $\bullet$ |
| 081110022@mhs.stiki.ac.id |   | Mhs          | Os:           | Enabled                 | $\bullet$           |
| 081110030@mhs.stiki.ac.id |   | Mhs          | 5h29m38s      | Enabled                 | $\bullet$           |
| 081110040@mhs.stiki.ac.id |   | Mhs          | Os.           | Enabled                 | $\bullet$           |
| 081110045@mhs.stiki.ac.id |   | Mhs          | 3d2h17m40s    | Enabled                 | $\bullet$           |
| 081110049@mhs.stiki.ac.id |   | Mhs          | <b>Os</b>     | Enabled                 | $\bullet$           |
| 081110050@mhs.stiki.ac.id |   | Mhs          | 1h3m17s       | Enabled                 | $\bullet$           |
| 081110055@mhs.stiki.ac.id |   | Mhs.         | 4h21m11s      | Enabled                 | $\bullet$           |
| 081110059@mhs.stiki.ac.id |   | Mhs          | 1w3d17h59m46s | Enabled                 | $\bullet$           |
| 081110072@mhs.stiki.ac.id |   | Mhs          | 2h53m47s      | Enabled                 | $\circ$ /           |
| 081110079@mhs.stiki.ac.id |   | Mhs          | Ds.           | Enabled                 | $\bullet$           |
| 081110090@mhs.stiki.ac.id |   | Mhs          | 21h54m7s      | Enabled                 | $\bullet$           |

Gambar 3.9. Interface Halaman User Hotspot.

Tabel No berisi nomer urut dari tabel user Aktif, tabel server berisi subnet dari user yang connect, tabel user name berisi user name dari id user yang connect, Ip address berisi alamat ip dari perangkat user, tabel mac address berisi alamat mac dari perangkat dari user, tabel up time berisi waktu atau lama dimana user aktif.

# **3.2.7 Rancangan Halaman Interface**

Rancangan halaman Interface merupakan tahap dimana user dapat melihat interface yang sedang aktif dan dapat mengeksekusi interface melalui tombol non aktif dan aktif untuk eksekusi interface dihidupkan atau dimatikan.

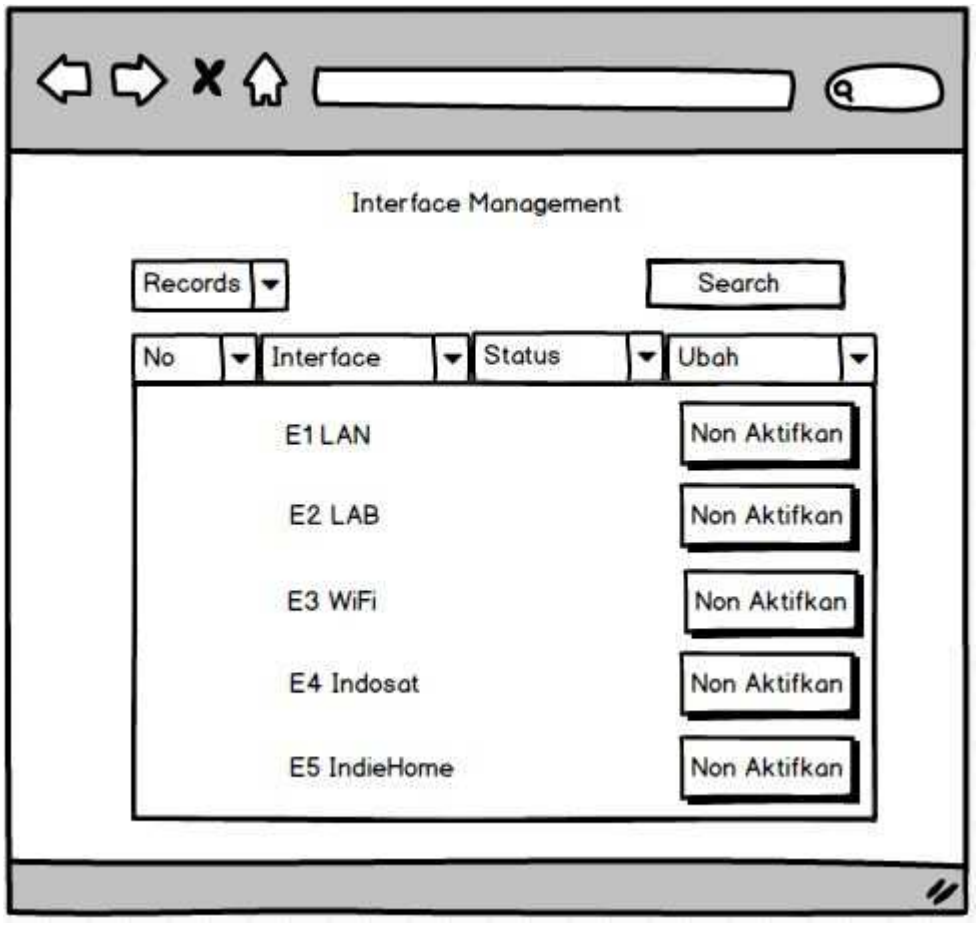

Gambar 3.10 Interface Halaman User Hotspot.